# R&S<sup>®</sup>ZN-Z85 Release Notes

**Firmware Version 4.49** 

© 2023 Rohde & Schwarz GmbH & Co. KG Muehldorfstr. 15, 81671 Munich, Germany Phone: +49 89 41 29 - 0 E-mail: info@rohde-schwarz.com Internet: http://www.rohde-schwarz.com

Subject to change – Data without tolerance limits is not binding. R&S<sup>®</sup> is a registered trademark of Rohde & Schwarz GmbH & Co. KG. Trade names are trademarks of the owners.

1326.4919.00 | Version 01.20 | R&S<sup>®</sup>ZN-Z85 | **COMPANY RESTRICTED** The software makes use of several valuable open source software packages. For information, see the "Open Source Acknowledgment" provided with the product.

The following abbreviations are used throughout this document: R&S®ZN-Z85 is abbreviated as R&SZN-Z85.

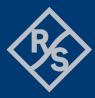

### **ROHDE&SCHWARZ**

Make ideas real

## Contents

| 1     | Information on the current version and history | 3  |
|-------|------------------------------------------------|----|
| 1.1   | Version 4.49                                   | 3  |
| 1.2   | Version 4.45                                   | 4  |
| 1.3   | Version 4.40                                   | 5  |
| 2     | Modifications to the documentation             | 7  |
| 3     | Firmware update                                | 8  |
| 3.1   | Validity information                           | 8  |
| 3.2   | Update information                             | 8  |
| 3.2.1 | Updating the FPGA                              |    |
| 3.2.2 | Updating the Firmware                          | 10 |
| 4     | Customer support                               | 12 |

## 1 Information on the current version and history

### 1.1 Version 4.49

Annotation: the given reference numbers refer to the appropriate change management system

#### Firmware package contents

| Version | Contents                    | Reference |
|---------|-----------------------------|-----------|
| 4.49    | Firmware for ZN-Z85         |           |
| 1.20    | FPGA Application for ZN-Z85 |           |

### NOTICE

FPGA V1.20 and Firmware V4.49 work only together

#### **New functionality**

Version Contents Reference

### **Modified functionality**

| Version | Contents | Reference |
|---------|----------|-----------|
| -       |          |           |
| Improvo | monto    |           |
| Improve | ments    |           |

| Version | Contents                                              | Reference |  |
|---------|-------------------------------------------------------|-----------|--|
| 4.49    | Remote Control speed improvement for route switching. |           |  |

#### **Known issues**

| Version | Contents | Ref | erence |
|---------|----------|-----|--------|
| -       | -        |     |        |

### 1.2 Version 4.45

Annotation: the given reference numbers refer to the appropriate change management system

### Firmware package contents

| Version | Contents                    | Reference |
|---------|-----------------------------|-----------|
| 4.45    | Firmware for ZN-Z85         |           |
| 1.20    | FPGA Application for ZN-Z85 |           |

### NOTICE

FPGA V1.20 and Firmware V4.45 work only together

### **New functionality**

|   | Version | Contents | Reference |
|---|---------|----------|-----------|
| 1 |         |          |           |

### **Modified functionality**

| Version | Contents | Reference |
|---------|----------|-----------|
| _       | -        |           |

#### Improvements

| Version | Contents                                                                               | Reference |
|---------|----------------------------------------------------------------------------------------|-----------|
| 4.45    | Routes with path 0 do show up now in SCPI command "show:routes?"                       |           |
| 4.45    | If the trigger source is set to Direct Control, trigger reset via SCPI is possible now |           |

4

#### Known issues

| Version | Contents | Reference |
|---------|----------|-----------|
| _       | _        |           |

### 1.3 Version 4.40

Annotation: the given reference numbers refer to the appropriate change management system

#### Firmware package contents

| Version | Contents                    | Reference |
|---------|-----------------------------|-----------|
| 4.40    | Firmware for ZN-Z85         |           |
| 1.20    | FPGA Application for ZN-Z85 |           |

### NOTICE

Enter optional notice heading or delete this field

### New functionality

| Version | Contents                                                                                                    | Reference |
|---------|----------------------------------------------------------------------------------------------------|-----------|
| 4.40    | <ul> <li>Firmware: Trigger Mode:</li> <li>The user can add up to 2048 sequences (routes) to the device.</li> <li>Those sequences can be switched sequentially by software with SCPI commands or by Direct Control interface.</li> <li>The trigger list will be rotated in a loop: After reaching the end of the trigger list, the next switched entry will be the first entry of the trigger list.</li> <li>Any entry in the trigger list can also be set directly via SCPI command.</li> <li>The user can define a subset of the trigger list. Example:<br/>There are 10 entries in the trigger list. Now the user can define entry 3 as trigger start and entry 5 as trigger stop. Then the trigger will</li> </ul> |           |
| 1.20    | switch in the following order: 3, 4, 5, 3, 4, 5, 3 etc.<br>FPGA: Support for trigger mode                                                                                                    |           |

5

### **Modified functionality**

| Version | Contents | Reference |
|---------|----------|-----------|
| -       | -        |           |

### Improvements

| Version | Contents | Reference |
|---------|----------|-----------|
| -       | -        |           |

### **Known issues**

| Version | Contents                                                                               | Reference |
|---------|----------------------------------------------------------------------------------------|-----------|
| 4.40    | Routes with path 0 do not show up in SCPI command "show:routes?"                       |           |
| 4.40    | If the trigger source is set to Direct Control, trigger reset via SCPI is not possible |           |

## **2** Modifications to the documentation

The current documentation is up-to-date.

## 3 Firmware update

#### **Further information**

R&S®ZN-Z85 Switch Matrix User Manual 1326.4819.02

### 3.1 Validity information

If necessary list here the material and model numbers the firmware is referring to

| Device     | Order Number |
|------------|--------------|
| R&S®ZN-Z85 | 1326.4777.03 |

### 3.2 Update information

To update FPGA and firmware on a single R&S ZN-Z8x switch box (e.g. R&S ZN-Z85) the R&S ZN-Z8x Toolbox is used. For information about the latest version of R&S ZN-Z8x Toolbox, please visit:

https://www.rohde-schwarz.com/software/znz8xswitchmatrix/

For information about the latest FPGA and firmware, please visit: https://www.rohde-schwarz.com/firmware/znz8xswitchmatrix/

### NOTICE

- FPGA and firmware update is only possible when the device is connected via USB with the PC.
- The FPGA needs to be updated before updating the µController Firmware. After a successful FPGA update a restart of the device is necessary and needs to be done manually.
- FPGA and Firmware work only together as a package

### 3.2.1 Updating the FPGA

- Download the latest FPGA ("ZNZ85\_FPGA\_xx\_xx\_xx.bin", where xx\_xx\_xx is the version) and firmware ("ZNZ85\_Firmware\_xx\_xx.bin", where xx\_xx is the version) from https://www.rohde-schwarz.com/firmware/znz8xswitchmatrix/ to your PC. File "ZNZ85\_FPGA\_xx\_xx\_xx.bin" is used for updating the FPGA and file "ZNZ85\_Firmware\_xx\_xx.bin" is used for updating the firmware.
- Connect the R&S ZN-Z85 device to the PC via USB and open the R&S ZN-Z8x Toolbox. In the "Connected Devices" section select the ZN-Z85 device. Go to the tab "Updates".

8

3. In line FPGA click on "*Open File*" and select the FPGA binary file "ZNZ85\_FPGA\_xx\_xx\_xx.bin" e.g. "ZNZ85\_FPGA\_01\_02\_00.bin".

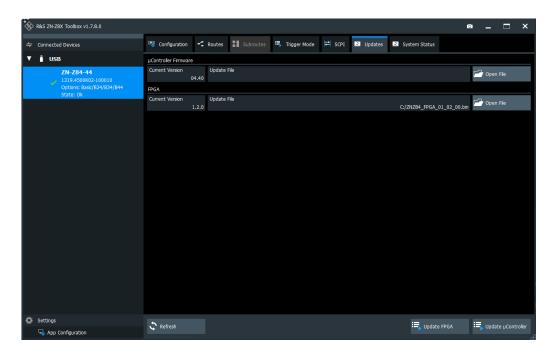

4. Click on "Update FPGA". The update of FPGA will last about 5 minutes.

| R&S ZN-Z8X Toolbox v1.7.8.0 |      |                 |                                         |                      |                  |             |        |           |           |            |          |             | Ø        | -      |      | × |
|-----------------------------|------|-----------------|-----------------------------------------|----------------------|------------------|-------------|--------|-----------|-----------|------------|----------|-------------|----------|--------|------|---|
| Connected Devices           |      | 🐨 Configuration | <<br>₹ R                                | toutes 🚦 Subroutes   | 🖏 Trigger M      | ode         | ≓ SCPI | 🔛 Updates | System :  | Status     |          |             |          |        |      |   |
| ▼                           | ĉ    | USE             | 3                                       | µController Firmware |                  |             |        |           |           |            |          |             |          |        |      |   |
|                             |      |                 | ZN-Z84-44<br>1319.4500K02-100010        | Current Version      | ا<br>)4.40       | Update File |        |           |           |            |          |             | F        | 🖥 Open | File |   |
|                             |      |                 | Options: Basic/B24/B34/B44<br>State: Ok | FPGA                 |                  |             |        |           |           |            |          |             |          |        |      |   |
|                             |      |                 |                                         | Current Version      | ا<br>1.2.0       | Update File |        |           |           |            | C:/ZNZ84 | _FPGA_01_02 | 2_00.bin | 🖥 Open | File |   |
|                             |      |                 |                                         |                      |                  |             |        |           |           |            |          |             |          |        |      |   |
|                             |      |                 |                                         |                      |                  |             |        |           |           |            |          |             |          |        |      |   |
|                             |      |                 |                                         |                      |                  |             |        |           |           |            |          |             |          |        |      |   |
|                             |      |                 |                                         |                      |                  |             |        |           |           |            |          |             |          |        |      |   |
|                             |      |                 |                                         |                      |                  |             |        |           |           | e Update   |          |             |          |        |      |   |
|                             |      |                 |                                         |                      |                  |             | W      | iting By  | tes. Prog | ress: 12 % |          |             |          |        |      |   |
|                             |      |                 |                                         |                      |                  |             |        |           |           |            |          |             |          |        |      |   |
|                             |      |                 |                                         |                      | 154056 / 1198912 |             |        |           |           |            |          |             |          |        |      |   |
|                             |      |                 |                                         |                      |                  |             |        |           |           |            |          |             |          |        |      |   |
|                             |      |                 |                                         |                      |                  |             |        |           |           |            |          |             |          |        |      |   |
|                             |      |                 |                                         |                      |                  |             |        |           |           |            |          |             |          |        |      |   |
|                             |      |                 |                                         |                      |                  |             |        |           |           |            |          |             |          |        |      |   |
|                             |      |                 |                                         |                      |                  |             |        |           |           |            |          |             |          |        |      |   |
|                             |      |                 |                                         |                      |                  |             |        |           |           |            |          |             |          |        |      |   |
| ۵                           | Sett | tings           |                                         | C Refresh            |                  |             |        |           |           |            |          |             |          |        |      |   |
| Solution                    |      |                 |                                         |                      |                  |             |        |           |           |            |          | > opdat     |          |        |      |   |

5. After successful update of the FPGA, restart the R&S ZN-Z85 device manually.

| 🗞 R&S ZN-Z8X Toobox v1.7.8.0            |                      |                 |           |                |        |           |                 | ◎ _ □ ×                                |                    |
|-----------------------------------------|----------------------|-----------------|-----------|----------------|--------|-----------|-----------------|----------------------------------------|--------------------|
| ⇐ Connected Devices                     | Configuration        | < Routes        | Subroutes | 🖏 Trigger Mode | 🖬 SCPI | 🛤 Updates | System Status   |                                        |                    |
| ▼ i usb                                 | µController Firmware |                 |           |                |        |           |                 |                                        | 1                  |
| ZN-Z84-44<br>1319.4500K02-100010        | Current Version<br>0 | Update<br>)4.40 | File      |                |        |           |                 | 🖆 Open File                            |                    |
| Options: Basic/B24/B34/B44<br>State: Ok | FPGA                 |                 |           |                |        |           |                 |                                        |                    |
| State: UK                               | Current Version      | Update<br>1.2.0 | File      |                |        |           |                 | 🏳 Open File                            |                    |
|                                         | 1                    | 1.2.0           |           |                |        |           |                 |                                        |                    |
|                                         |                      |                 |           |                |        |           |                 |                                        |                    |
|                                         |                      |                 |           |                |        |           |                 |                                        |                    |
|                                         |                      |                 |           |                |        |           |                 |                                        |                    |
|                                         |                      |                 |           |                |        |           |                 |                                        |                    |
|                                         |                      |                 |           |                |        |           |                 |                                        |                    |
|                                         |                      |                 |           |                |        |           |                 |                                        |                    |
|                                         |                      |                 |           |                |        |           |                 |                                        |                    |
|                                         |                      |                 |           |                |        |           |                 |                                        |                    |
|                                         |                      |                 |           |                |        |           |                 |                                        |                    |
|                                         |                      |                 |           |                |        |           |                 |                                        |                    |
|                                         |                      |                 |           |                |        |           |                 |                                        |                    |
|                                         |                      |                 |           |                |        |           |                 |                                        |                    |
|                                         |                      |                 |           |                |        |           |                 |                                        |                    |
|                                         |                      |                 |           |                |        |           |                 |                                        | ₿\$                |
|                                         |                      |                 |           |                |        |           |                 |                                        | (KZ)               |
|                                         |                      |                 |           |                |        |           |                 |                                        |                    |
|                                         |                      |                 |           |                |        |           |                 |                                        | ХY                 |
| 🌣 Settings                              | 🗘 Refresh            |                 |           |                |        |           | 🖶 Update FPGA   | 🖶 Update μController                   |                    |
| Solution 🖓 App Configuration            |                      |                 |           |                |        |           |                 |                                        |                    |
|                                         |                      |                 |           |                |        |           | (i) Information |                                        | ×                  |
|                                         |                      |                 |           |                |        |           |                 | e FPGA Firmware for the Device :<br>a. | 319.4500K02-100010 |

### 3.2.2 Updating the Firmware

6. In line "µController Firmware" click on "*Open File*" and select the firmware binary file "ZNZ85\_Firmware\_xx\_xx.bin" e.g. "ZNZ85\_Firmware\_04\_40.bin".

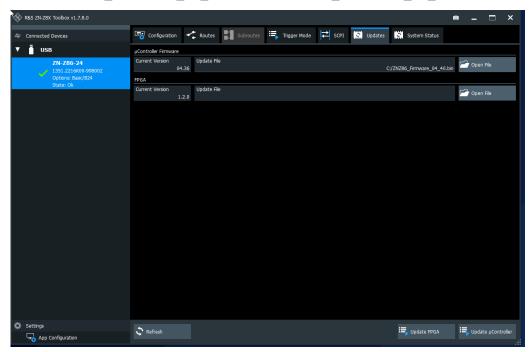

7. Click on "Update µController"

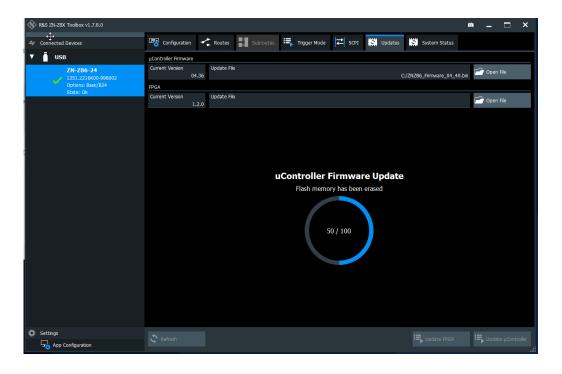

8. After successful update of the firmware the device will restart itself.

| R&S ZN-ZEX Toolbox v1.7.8.0      |                                                                     | e _ 🗆 X                                                                               |
|----------------------------------|---------------------------------------------------------------------|---------------------------------------------------------------------------------------|
| Connected Devices                | 🔤 Configuration < Routes 📰 Subroutes 🖷 Trigger Mode ≓ SCP1 🔛 Update | System Status                                                                         |
| ▼ 📋 USB                          | uController Firmware                                                |                                                                                       |
| ZN-Z86-24<br>1351.2216K00-998002 | Current Version Update File<br>04.40                                | 🚰 Open File                                                                           |
| Options: Basic/824<br>State: Ok  | FPGA                                                                |                                                                                       |
|                                  | Current Version Update File<br>1.2.0                                | Copen File                                                                            |
|                                  | 416.0V                                                              |                                                                                       |
|                                  |                                                                     |                                                                                       |
|                                  |                                                                     |                                                                                       |
|                                  |                                                                     |                                                                                       |
|                                  |                                                                     |                                                                                       |
|                                  |                                                                     |                                                                                       |
|                                  |                                                                     |                                                                                       |
|                                  |                                                                     |                                                                                       |
|                                  |                                                                     |                                                                                       |
|                                  |                                                                     |                                                                                       |
|                                  |                                                                     |                                                                                       |
|                                  |                                                                     |                                                                                       |
|                                  |                                                                     |                                                                                       |
|                                  |                                                                     |                                                                                       |
|                                  |                                                                     |                                                                                       |
|                                  |                                                                     |                                                                                       |
|                                  |                                                                     |                                                                                       |
|                                  |                                                                     |                                                                                       |
|                                  |                                                                     |                                                                                       |
| Ø Settings                       |                                                                     |                                                                                       |
| App Configuration                | 🗘 Refresh                                                           | 🖳 Update FPGA 🖳 Update µController                                                    |
| App comparation                  |                                                                     |                                                                                       |
|                                  |                                                                     | (i) Information                                                                       |
|                                  |                                                                     | Successfully updated the uController Firmware for the Device 4564fc64-399c-4b7f-814f- |

## 4 Customer support

#### Technical support - where and when you need it

For quick, expert help with any Rohde & Schwarz product, contact our customer support center. A team of highly qualified engineers provides support and works with you to find a solution to your query on any aspect of the operation, programming or applications of Rohde & Schwarz products.

### **Contact information**

Contact our customer support center at www.rohde-schwarz.com/support or follow this QR code:

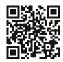

Figure 4-1: QR code to the Rohde & Schwarz support page